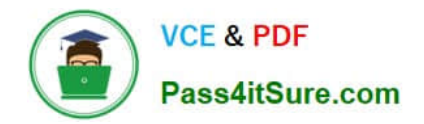

# **1Z0-151Q&As**

Oracle Fusion Middleware 11g: Build Applications with Oracle Forms

## **Pass Oracle 1Z0-151 Exam with 100% Guarantee**

Free Download Real Questions & Answers **PDF** and **VCE** file from:

**https://www.pass4itsure.com/1z0-151.html**

100% Passing Guarantee 100% Money Back Assurance

Following Questions and Answers are all new published by Oracle Official Exam Center

**C** Instant Download After Purchase

- **83 100% Money Back Guarantee**
- 365 Days Free Update
- 800,000+ Satisfied Customers  $603$

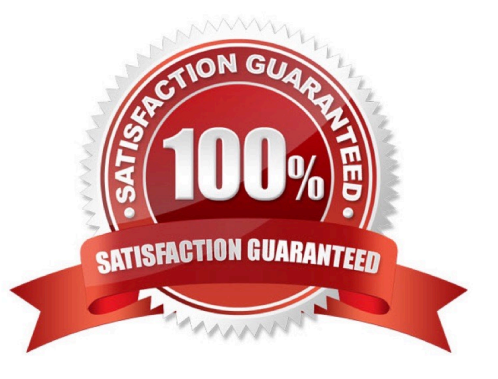

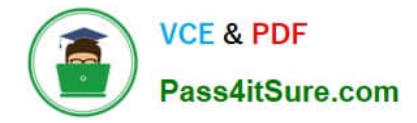

#### **QUESTION 1**

To troubleshoot a problem with a form, you have added a call to the MESSAGE () built-in at the beginning of the When-Validate-Item trigger of the Customer Id then in the Orders Block of the Orders form. The message simply states that the trigger is firing.

You run the form, make a change in Customer\_Id, and then tab out of the item but the message does not appear. What are two possible causes for this problem?

A. The form is in Enter-Query mode.

B. The item is using an LOV for validation.

C. The validation unit of the form needs to be changed.

D. The MESSAGE () built-in is not allowed in validation triggers.

E. There is a syntax error in the call to the MESSAGE() built-in.

F. Validation for the Customer\_Id item failed.

Correct Answer: AB

A: WHEN-VALIDATE-ITEM does not fire in ENTER-QUERY mode.

B: LOVs in ENTER-QUERY Mode

LOVs in ENTER-QUERY mode should be used sparingly, as Query Find is the preferred method for a user to locate records.

You should only code them where they dramatically improve the usability of ENTER-QUERY mode, and you expect this mode to be used regularly despite Query Find.

An LOV in ENTER-QUERY mode should display all values that the user can query, not just currently valid values.

EXAMPLE: An LOV for vendors in a purchase order form in enter-query mode shows all vendors that could ever be placed on a PO, not just the set of vendors that currently are allowed to be placed on a PO.

Do not reuse the entry LOV in ENTER\_QUERY mode unless it provides the correct set of data for both modes.

Important: WHEN-VALIDATE-ITEM does not fire in ENTER-QUERY mode. Therefore, you cannot depend on the WHEN-VALIDATE-ITEM trigger to clear hidden fields when selecting from an ENTER-QUERY LOV.

Note: Validation occurs when you press enter, when you navigate away from the item, or when you save your block to the database.

Note 2: When-Validate-Item trigger Description Fires during the Validate the Item process. Specifically, it fires as the last part of item validation foritems with the New or Changed validation status. Definition Level form, block, or item Legal Commands SELECT statements, unrestricted built-ins Enter Query Mode no Usage Notes

\*

\*

Use a When-Validate-Item trigger to supplement Form Builder default item validation processing.

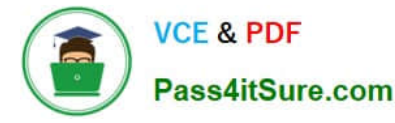

It is possible to write a When-Validate-Item trigger that changes the value of an item that FormBuilder is validating. If validation succeeds, Form Builder marks the changed item as Valid anddoes not re-validate it. While this behavior is necessary to avoid validation loops, it does make itpossible for your application to commit an invalid value to the database.

\*

The setting you choose for the Defer Required Enforcement property can affect the When- Validate-Item trigger. See Defer\_Required\_Enforcement for details. On Failure If fired as part of validation initiated by navigation, navigation fails, and the focus remains on theoriginal item. Fires In Validate the Item

#### **QUESTION 2**

The Orders form has three blocks: Orders, Orders, Items, and inventories. It also has a button labeled Next

Block with a When-Pressed trigger.

IF :SYSTEM.cursor\_block = \\'orders\\' THEN

GO\_BLOCK(\\'order\_items\\');

ELSIF :SYSTEM.cursor\_block =  $\frac{1}{2}$  order\_items $\frac{1}{2}$  THEN

GO\_BLOCK(\\'inventories\\');

ELSIF :SYSTEM.cursor\_block = \\'inventories\\' THEN

GO\_BLOCK (\\'orders\\');

END IF;

The button is not functioning correctly; it does not cause navigation to occur. What must you do to fix the

issue?

A. Change all occurrences of :SYSTEM.cursor\_block to :SYSTEM.trigger\_block.

B. Use system variables in the GO\_BLOCK statements.

C. Change the block names to uppercase in the GO\_BLOCK statements.

D. Change the block names to uppercase in the condition (IF ...THEN) statements.

E. instead of naming the block to navigate to, replace the GO\_BLOCK built-in with NEXT\_BLOCK

F. Move the code to a PL/SQL program unit.

Correct Answer: A

SYSTEM.trigger\_block: The block that the input focus was in when the trigger initially fired.

Note: Uses for Trigger Focus Variables The variables for locating trigger focus are useful for navigating back to the initial block, record,and item after the trigger code completes. For example, the trigger code may navigate to otherblocks, records, or items to perform actions upon them, but after the trigger fires, you may wantthe cursor to be in the same item instance that it was in originally. Because the navigation in thetrigger occurs behind the scenes, the user

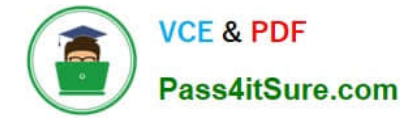

will not even be aware of it.

### **QUESTION 3**

You are using a PL/SQL program unit in the Orders form to display an image for the selected product in

the Order Items block. The code is called from several different triggers in the form.

The code (with line numbers added) is:

1.

PROCEDURE get\_image IS

2.

```
Product image id ITEM := FIND_ITEM (\lor'control.product image\lor');
```
3.

Filename VARCHAR2(250);

4.

BEGIN

5.

```
Filename := TO_CHAR(:order_items.product_id) | | \\'.jpg\\';
```

```
6.
```
READ\_IMAGE\_FILE (filename, \\'jpeg\\', product\_image\_id);

7.

END;

Management wants all codes to be in PL/SQL libraries to facilitate reuse. You create a PL/SQL library and

drag the program unit from the orders form to the Program Units node of the library.

You then delete the program unit from the Orders form.

What three things must you do to compile the PL/SQL library and to use the code in the Orders form?

- A. Change line 5 to: filename := to\_char(name\_in \\'order\_items.product\_id\\' )) | | \\'.jpg\\';.
- B. insert the RELEASE keyword between lines 1 and 2.
- C. Delete the BEGIN and END statements (lines 4 and 7).
- D. Change product\_id to an in parameter and filename to an OUT parameter.
- E. Save the library.
- F. Generate the a .plx file.
- G. Attach the library to the orders form.
- H. Change the way the program unit is called in the Orders form.
- Correct Answer: EGH
- E: Save and compile the library.
- G: select the Attached Libraries node and click Create.
- In the Attach Library dialog box, click Browse to navigate to the saved library and open it, then answer Yes
- to the alert that asks if you want to remove the path.
- H: Modify the to simply call the procedure from the attached library:

#### **QUESTION 4**

View the Exhibit.

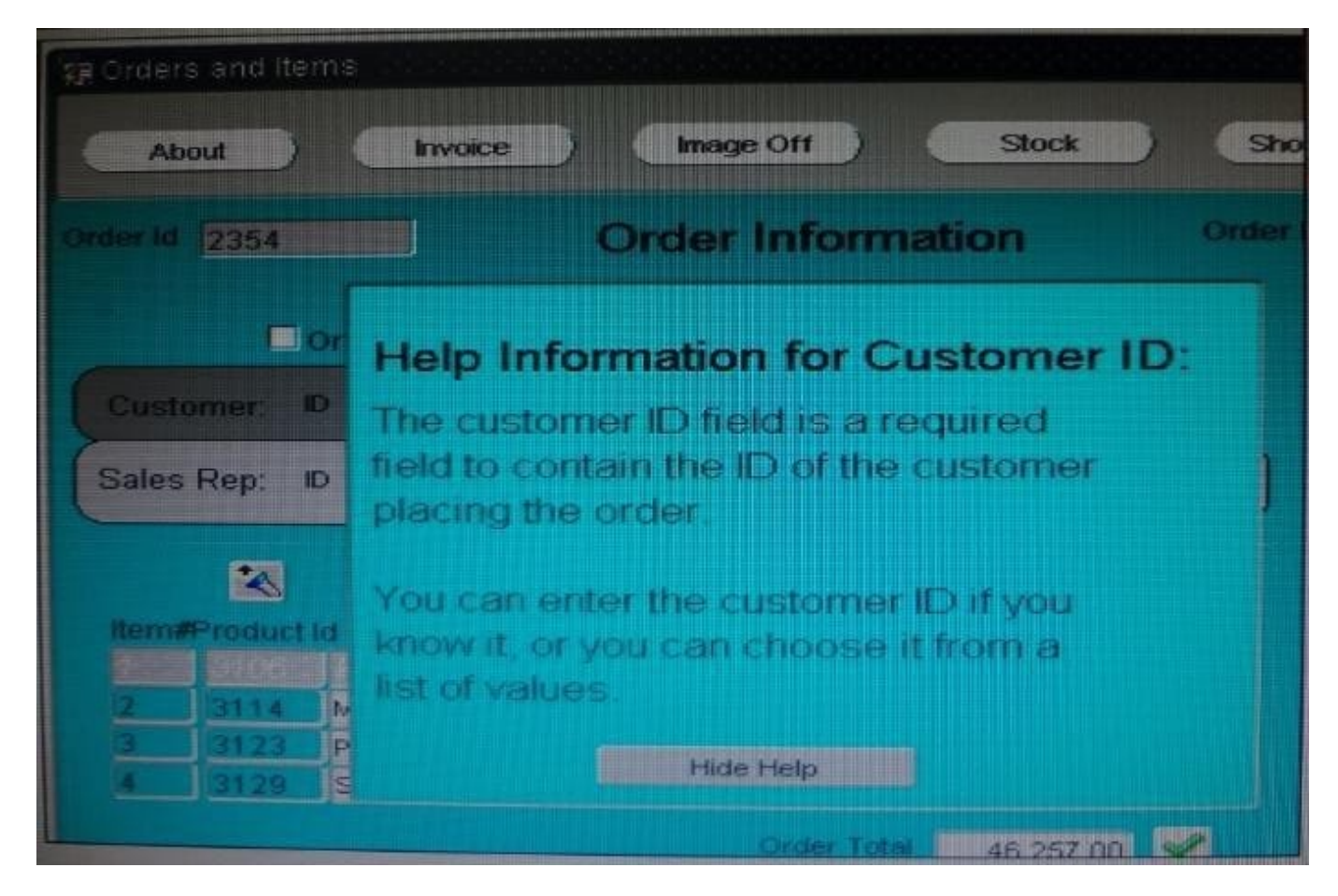

The orders form contains two canvases. Orders\_CV displays one order and all of its order items. Help-CV displays context-sensitive help.

When users invoke the help screen for the Customer\_Id item, the help information obscures the Custormer\_Id item, as

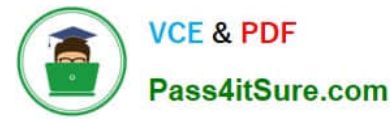

shown in the Exhibit. Users would like to be able to see both the item and its help information simultaneously.

How can you move the help information to the right so that the Customer\_Id item is visible?

A. increase the Viewport X Position on the Help\_CV canvas.

B. increase the Viewport X Position on Canvas on the Orders\_CV canvas.

C. Decrease the Width on the Help\_CV canvas.

D. in the Layout Editor for the Orders\_CV canvas, select View > Stacked Views, and then select the Help\_CV canvas. Drag the Help\_CV canvas to the right of the Customer\_Id item.

Correct Answer: A

Note: Viewport X Position on Canvas, Viewport Y Position on Canvas property Description Specifies the location of the view\\'s upper left corner relative to the upper left corner of the canvas. The size and location of the viewport define the view ; that is, the part of the canvas that is actually visible in the window to which the canvas is assigned. Applies to canvas

#### **QUESTION 5**

Which symbol when used in an object\\'s Property Palette, indicates an inherited property that has been changed?

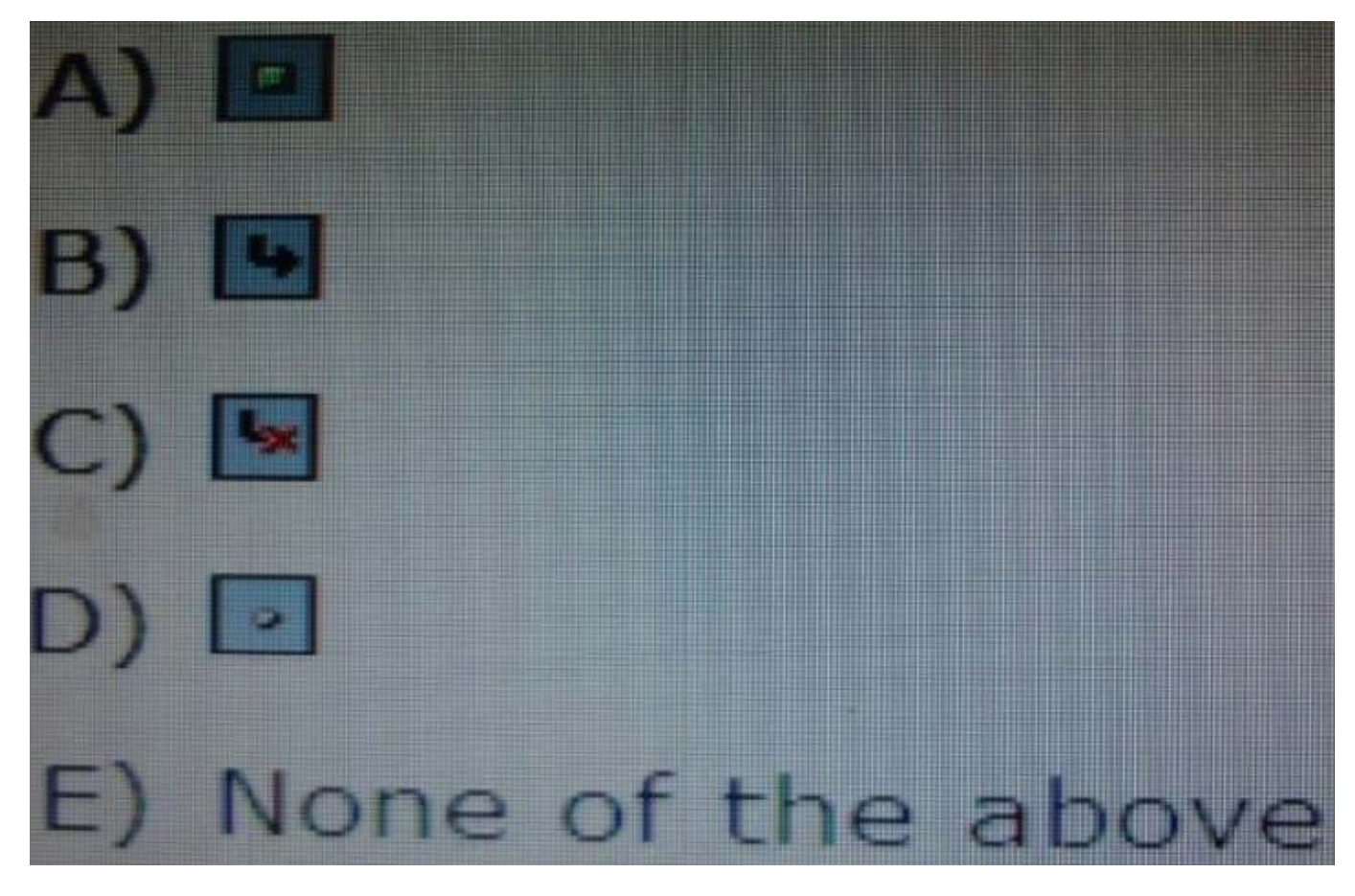

A. Option A

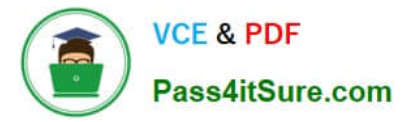

- B. Option B
- C. Option C
- D. Option D
- Correct Answer: C

[1Z0-151 Practice Test](https://www.pass4itsure.com/1z0-151.html) [1Z0-151 Exam Questions](https://www.pass4itsure.com/1z0-151.html) [1Z0-151 Braindumps](https://www.pass4itsure.com/1z0-151.html)